Subject: ArrayCtrl: Column::Edit and control disappears Posted by [Mindtraveller](https://www.ultimatepp.org/forums/index.php?t=usrinfo&id=441) on Sat, 19 Jul 2008 23:14:03 GMT [View Forum Message](https://www.ultimatepp.org/forums/index.php?t=rview&th=3640&goto=16899#msg_16899) <> [Reply to Message](https://www.ultimatepp.org/forums/index.php?t=post&reply_to=16899)

I want to make some multi-column list, where 2 of the columns have values selected from DropList with predefined values. I`ve tried to choose the easiest way: propAddTypeList

 .Add("prop\_1") .Add("prop\_2") .Add("prop\_3") .Add("prop\_4") .Add("prop\_5") .Add("prop\_6") .Add("prop\_7") .Add("prop\_8");

 propList.AddColumn("....", 4).Edit(propAddTypeList); I hoped this should make everything alright. After app starts this column has droplist. The problem is when i walk through rows (with mouseclick?) - this control disappears and never appears again.

I tried to restore control manually, but with no luck: propList.WhenEnterRow = THISBACK(OnEnterRow);

 ... void Razdel::OnEnterRow() { propList.ColumnAt(1).Edit(propAddTypeList); }

Is it a bug or I`m doing something wrong?

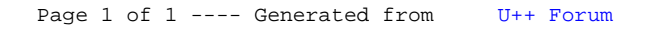